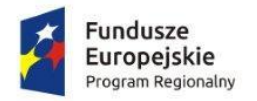

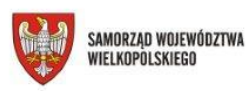

Unia Europeiska Europejski Fundusz Społeczny

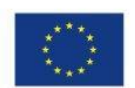

Załacznik do Uchwały Nr / 2017

Zarządu Województwa Wielkopolskiego z dnia 2017 r.

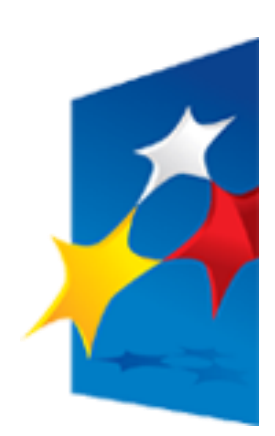

## **SL2014 Aplikacja główna**

*Centralny system teleinformatyczny*

# **Uszczegółowienie**

# **Podręcznika Beneficjenta**

## dla Osi Priorytetowych 6, 7, 8 Wielkopolskiego Regionalnego Programu Operacyjnego na lata 2014-2020 (z wyłączeniem projektów realizowanych w ramach Działania 6.1)

**Opracowanie:**

Departament Wdrażania Europejskiego Funduszu Społecznego

Urząd Marszałkowski Województwa Wielkopolskiego

Poznań, luty 2017 r.

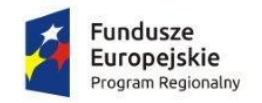

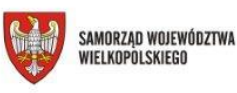

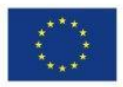

#### **UWAGA:**

**Niniejszy dokument stanowi uszczegółowienie dokumentu horyzontalnego pt. "Podręcznik Beneficjenta SL2014" w stosunku do projektów realizowanych w ramach Wielkopolskiego Regionalnego Programu Operacyjnego na lata 2014-2020. Zawiera on jedynie wybrane informacje specyficzne dla WRPO 2014+**

**Osi Priorytetowych 6, 7, 8 (z wyłączeniem projektów realizowanych w ramach Działania 6.1).**

**Brak uregulowania kwestii na poziomie niniejszego podręcznika oznacza, że należy kierować się podręcznikiem horyzontalnym i ogólnymi zasadami przyjętymi dla wszystkich programów.**

## Spis treści

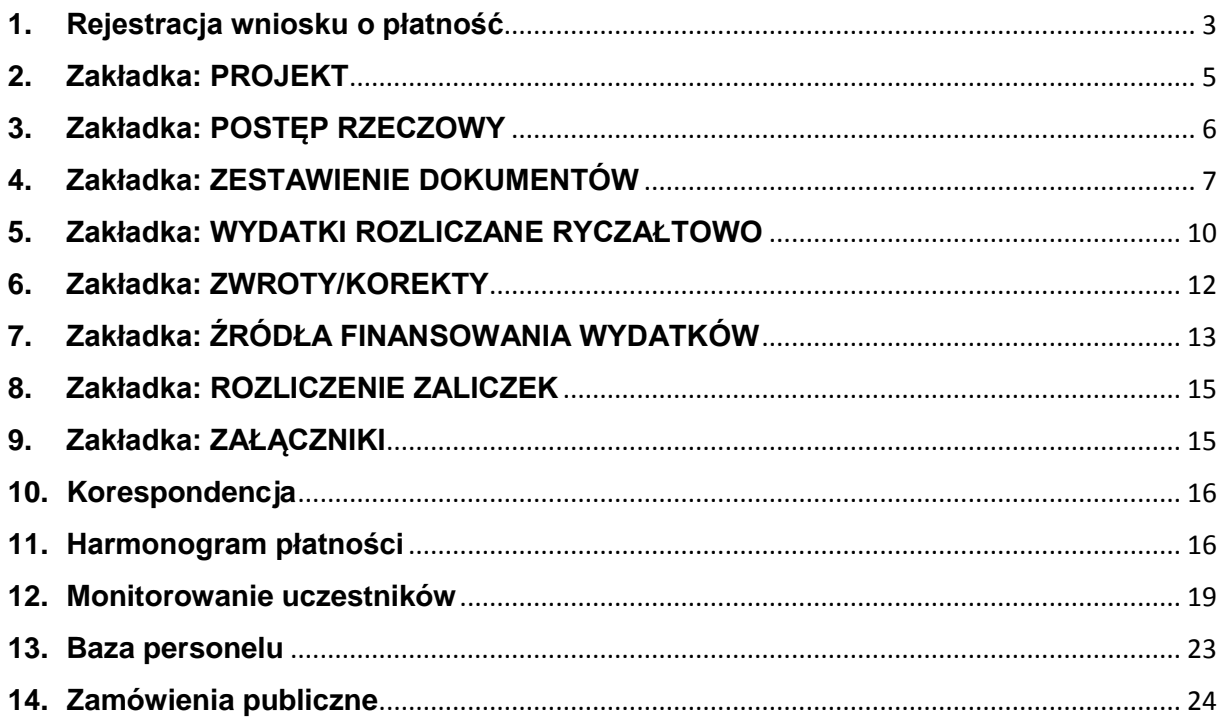

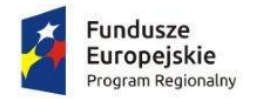

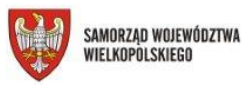

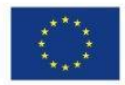

## <span id="page-2-0"></span>**1. Rejestracja wniosku o płatność**

Wnioski o płatność w ramach WRPO 2014+ należy składać za okresy rozliczeniowe i w terminach określonych w harmonogramie płatności zaakceptowanym przez Instytucję Zarządzającą WRPO 2014+<sup>1</sup> (IZ WRPO 2014+) oraz szczegółowym harmonogramie płatności, nie rzadziej niż raz na trzy miesiące<sup>2</sup>.

Wniosek o płatność wraz z załącznikami wskazanymi w umowie o dofinansowanie projektu składany jest w formie elektronicznej poprzez aplikację SL2014. Zakres dokumentów niezbędnych do przekazania wraz z wnioskiem o płatność określa umowa o dofinansowanie. W przypadku awarii i braku możliwości złożenia wniosku o płatność za pomocą aplikacji SL2014, przedmiotowy wniosek należy złożyć (nadać w placówce pocztowej operatora publicznego) w wersji papierowej na adres Departamentu Wdrażania Europejskiego Funduszu Społecznego (w przypadku projektów realizowanych w ramach Działania 6.2 oraz Poddziałań 7.1.1 i 7.1.2 wniosek należy złożyć na adres Wojewódzkiego Urzędu Pracy w Poznaniu).

W celu zapewnienia ochrony danych osobowych uczestników nie należy przesyłać w wersji papierowej wraz z wnioskiem informacji o uczestnikach projektu oraz informacji o personelu projektu (baza personelu). Informacje o danych uczestników oraz personelu projektu w przypadku awarii aplikacji SL2014 należy przesłać wyłącznie na żądanie IZ WRPO 2014+.

Ponadto w przypadku niedostępności SL2014 lub wystąpienia błędów w trakcie pracy w tej aplikacji Beneficjent przesyła zgłoszenie o zaistniałym problemie na adres e-mail: **sl2014@umww.pl** za pośrednictwem formularza, którego wzór zamieszczony jest na stronie internetowej wrpo.wielkopolskie.pl w zakładce Realizuję projekt/Centralny System Teleinformatyczny wraz ze zrzutem ekranu obrazującym problem (w przypadku projektów realizowanych w ramach Działania 6.2 oraz Poddziałań 7.1.1 i 7.1.2 na adres e-mail: awariaSL2014@wup.poznan.pl na Formularzu zgłaszania problemów w Centralnym systemie teleinformatycznym dostępnym na stronie internetowej IZ WRPO 2014+, w zakładce: Realizuję projekt Centralny system teleinformatyczny (SL 2014)). W przypadku potwierdzenia awarii SL2014 przez pracownika IZ, której usunięcie potrwa dłużej niż 24 godziny proces rozliczania projektu oraz komunikowania z IZ WRPO 2014+ odbywa się drogą papierową. Wszelka korespondencja papierowa, aby została uznana za wiążącą, musi zostać podpisana przez osoby uprawnione do składania oświadczeń w imieniu Beneficjenta. O usunięciu awarii SL2014 IZ WRPO 2014+ informuje Beneficjenta na adres e-mail wskazany w pkt 2.4 Wniosku o dofinansowanie, Beneficjent zaś zobowiązuje się uzupełnić dane w SL2014 w zakresie dokumentów przekazanych drogą papierową w terminie 5 dni roboczych od dnia otrzymania tej informacji.

**.** 

<sup>&</sup>lt;sup>1</sup> Instytucja Zarządzająca lub Instytucja Pośrednicząca

<sup>2</sup> Beneficjent zobowiązuje się ująć każdy wydatek kwalifikowalny we wniosku o płatność przekazywanym do Instytucji Zarządzającej w terminie do 3 miesięcy od dnia jego poniesienia (dotyczy Beneficjentów będących jednostkami sektora finansów publicznych, nie dotyczy pierwszego wniosku o płatność, którego okres rozliczeniowy może być dłuższy oraz nie dotyczy rozliczania wydatków metodami uproszczonymi)

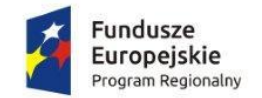

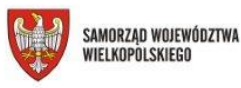

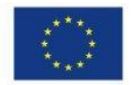

W przypadku wystąpienia awarii SL2014, która uniemożliwia złożenie WNP w dniu, który jest jednocześnie ostatnim dniem na złożenie do IZ WRPO 2014+ wniosku o płatność, termin na złożenie/nadanie przedmiotowego wniosku zostaje przesunięty na następny dzień roboczy. W przypadku dalszej awarii systemu należy złożyć / nadać wersję papierową na adres Departamentu Wdrażania Europejskiego Funduszu Społecznego (w przypadku projektów realizowanych w ramach Działania 6.2 oraz Poddziałań 7.1.1 i 7.1.2 na adres Wojewódzkiego Urzędu Pracy w Poznaniu).

Tym samym odsetki z art. 189 ustawy o finansach publicznych (Dz. U. z 2013 r. poz. 885, z późn. zm.) w związku ze złożeniem wniosku o płatność po terminie nie zostaną naliczone.

Termin weryfikacji wniosku o płatność wynikający z umowy o dofinansowanie liczony jest od dnia przesłania wniosku wraz ze wszystkimi wymaganymi załącznikami, których dotyczy np. formularz monitorowanie uczestników projektu, baza personelu.

#### **Pole: Rodzaj wniosku o płatność**

Wniosek o płatność może pełnić jednocześnie kilka funkcji, przy czym wniosek o płatność końcową nie może być wnioskiem o płatność zaliczkową. Możliwym jest łączenie kilku rodzajów wniosków – należy wówczas zaznaczyć *checkbox* przy kilku rodzajach wniosku jednocześnie.

Pierwszy wniosek o płatność składany jest w okresie realizacji projektu zgodnie z harmonogramem płatności niezwłocznie po podpisaniu umowy o dofinansowanie i po otrzymaniu uprawnień w SL2014.

IZ WRPO 2014+ zaleca złożenie pierwszego wniosku o płatność za tzw. "pierwszy dzień okresu realizacji projektu". Ponadto należy mieć na uwadze, że kolejny wniosek może być maksymalnie za okres do trzech miesięcy oraz zostać złożony w terminie do 10 dni roboczych od zakończenia okresu rozliczeniowego (w przypadku projektów realizowanych w ramach Działania 6.2 oraz Poddziałań 7.1.1 i 7.1.2 w terminie do 10/15 dni), w przypadku końcowego wniosku o płatność w terminie do 30 dni kalendarzowych od dnia zakończenia okresu realizacji projektu.

**Środki otrzymane w ramach zaliczki (Beneficjent co do zasady otrzymuje na realizację projektu zaliczkę) mogą być przeznaczone na pokrycie wydatków kwalifikowalnych, poniesionych przez Beneficjenta ze środków własnych przed otrzymaniem zaliczki lub po jej otrzymaniu, jeżeli istniała konieczność sfinansowania tych wydatków ze środków własnych Beneficjenta. Towary i usługi zakupione zarówno ze środków zaliczki jak i ze środków własnych Beneficjenta muszą być zgodne z zakresem rzeczowym Projektu i z dokumentami programowymi oraz spełniać warunki określone w Regulaminie konkursu.**

#### **Wniosek o zaliczkę:**

Jest wnioskiem o przyznanie płatności. Środki przekazywane w formie zaliczki muszą być przeznaczone co do zasady na pokrycie planowanych wydatków kwalifikowalnych w ramach projektu.

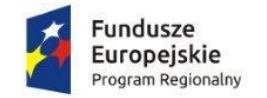

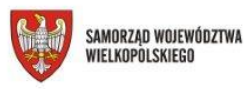

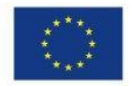

#### **Wniosek o refundację:**

W szczególnie uzasadnionych przypadkach dofinansowanie może być wypłacane w formie refundacji kosztów poniesionych przez Beneficjenta lub Partnerów ze środków własnych w przypadku braku wpływu zaliczki na konto projektu na dzień złożenia wniosku o płatność, tj.:

- 1. w pierwszym wniosku o płatność, jeśli Beneficjent ponosił wydatki w pierwszym okresie rozliczeniowym,
- 2. na dzień składania wniosku nie otrzymał wystarczającej kwoty zaliczki nie dotyczy sytuacji gdy Beneficjent ponosił wydatki ze środków własnych ale przed złożeniem wniosku o płatność otrzymał zaliczkę, z której pokryje poniesione wydatki,
- 3. w końcowym wniosku o płatność w przypadku braku wypłaty zaliczki w okresie realizacji projektu.

Kwota refundacji jest kwotą wnioskowaną i musi zostać wpisana do harmonogramu płatności/szczegółowego harmonogramu płatności podczas jego aktualizacji.

#### **Wniosek rozliczający zaliczkę:**

Projekty w ramach Osi 6, 7, 8 WRPO 2014+ realizowane są co do zasady ze środków otrzymanej zaliczki. Beneficjent rozliczając wydatki przypisane do kwoty dofinansowania zaznacza ten rodzaj wniosku.

#### **Wniosek sprawozdawczy:**

Wniosek zawiera informację o postępie rzeczowym Projektu. Każdy wniosek o płatność powinien pełnić również funkcję sprawozdawczą (wyjątek stanowi pierwszy wniosek złożony tylko i wyłącznie w celu przekazania zaliczki za okres, w którym rzeczywiście nie nastąpiły działania z zakresu realizowanego projektu).

W związku z powyższym w przypadku gdy w projekcie zostały podjęte jakiekolwiek działania, nawet wyłącznie w ramach kosztów pośrednich wniosek należy oznaczyć jako wniosek sprawozdawczy, a co za tym idzie wypełnić m.in. Postęp rzeczowy realizacji projektu.

#### **Wniosek o płatność końcową**

Ostatni wniosek rozliczający projekt. We wniosku tym Beneficjent nie ma możliwości wnioskowania o zaliczkę, może natomiast w uzasadnionych sytuacjach zawnioskować o refundację poniesionych kosztów.

## <span id="page-4-0"></span>**2. Zakładka: PROJEKT**

Dofinansowanie na realizację projektu jest wypłacane w formie:

- Zaliczki kwota wnioskowanej zaliczki musi być uzasadniona faktycznie planowanymi wydatkami oraz zaangażowaniem rzeczowym realizacji Projektu;
- Refundacji w szczególnych sytuacjach, w przypadku poniesienia wydatków ze środków własnych Beneficjenta, w przypadku gdy nie otrzymał zaliczki; *patrz wniosek o refundację*

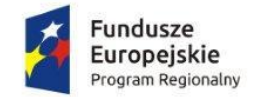

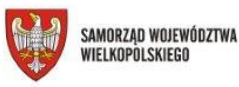

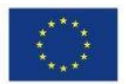

Kwota zaliczki powinna być co do zasady tożsama z kwotą widniejącą w zatwierdzonym harmonogramie płatności, natomiast kwota refundacji musi być tożsama z kwotą wydatków przedłożoną do zatwierdzenia IZ WRPO 2014+ we wniosku o płatność.

Należy pamiętać, iż kwota wypłaconej refundacji nie wpisuje się w procent rozliczenia zaliczki w celu przekazania kolejnej transzy dofinansowania. Jest to ważne w momencie planowania harmonogramu płatności / szczegółowego harmonogramu płatności na kolejne okresy rozliczeniowe.

Beneficjent jest zobowiązany do ponoszenia wydatków w ramach projektu za pośrednictwem rachunku bankowego wyodrębnionego dla projektu i wskazanego w umowie o dofinansowanie projektu oraz do niezwłocznego informowania IZ WRPO 2014+ o zmianie tego rachunku. Zmiana ta wymaga sporządzenia aneksu do umowy o dofinansowanie.

#### **Pole: Zaliczka**

Pole to wybierane jest, gdy Beneficjent ubiega się o uzyskanie środków na realizację zadań w ramach projektu tj. co do zasady na wydatki kwalifikowalne, planowane do poniesienia. Wysokość zaliczki, o którą wnioskuje Beneficjent, powinna być zgodna z zatwierdzonym harmonogramem płatności. Zmiana wysokości wnioskowanej transzy zaliczki wymaga zmiany harmonogramu płatności.

#### **Pole: Refundacja**

Wniosek o refundację dotyczy sytuacji w której Beneficjent poniósł już koszty ze środków własnych w ramach projektu i na dzień złożenia wniosku o płatność nie otrzymał zaliczki.

Wysokość refundacji, o którą wnioskuje Beneficjent, powinna być zgodna z zatwierdzonym harmonogramem płatności / szczegółowym harmonogramem płatności i rozliczanymi w danym wniosku o płatność wydatkami dotyczącymi kwoty dofinansowania. Zmiana wysokości wnioskowanej kwoty refundacji wymaga zmiany harmonogramu płatności.

## <span id="page-5-0"></span>**3. Zakładka: POSTĘP RZECZOWY**

#### **Pole: Stan realizacji**

W tym polu dla każdego zadania należy zamieścić krótki opis prezentujący jego stan realizacji na koniec okresu sprawozdawczego. **Ponadto należy wpisać działania z zakresu równości szans i niedyskryminacji, w tym dostępności projektu dla osób z niepełnosprawnościami określone we wniosku o dofinansowanie oraz działania z zakresu równości szans kobiet i mężczyzn realizowane w projekcie zgodnie z wnioskiem o dofinansowanie.** Należy również wykazać czy zadania przewidziane do realizacji przy uwzględnieniu klauzul społecznych, zostały zrealizowane zgodnie z wnioskiem o dofinansowanie.

W przypadku poniesienia przez Beneficjenta kosztów racjonalnych usprawnień dla osób z niepełnosprawnościami należy przedstawić powyższe informacje w ramach danego zadania w składanym wniosku o płatność.

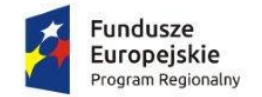

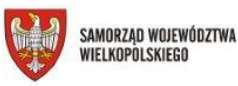

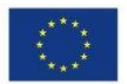

Ponadto, należy opisać stan realizacji projektu w kontekście spełnienia kryteriów dostępu oraz kryteriów strategicznych i premiujących obowiązujących w ramach danego konkursu w wyniku którego wniosek o dofinansowanie projektu został przyjęty do realizacji.

#### **Pole: Problemy napotkane w trakcie realizacji projektu**

W tym polu należy przedstawić informację o ewentualnych problemach napotkanych w trakcie realizacji projektu, w okresie objętym wnioskiem Beneficjenta o płatność. W przypadku stwierdzenia problemów, trudności związanych z realizacją projektu należy wskazać jakie przyjęto środki naprawcze.

W tym miejscu należy podać informację o ewentualnych rozbieżnościach w stosunku do obowiązującego na moment złożenia wniosku o płatność harmonogramu realizacji projektu. W przypadku zadań planowanych do realizacji określonych w poprzednim wniosku o płatność w polu *Planowany przebieg realizacji* projektu, a niezrealizowanych w okresie objętym wnioskiem, należy podać powód i przyczyny niezrealizowania określonego działania oraz wskazać sposób i termin jego wykonania w kolejnych etapach realizacji projektu.

Dodatkowo we wniosku o płatność należy umieścić komentarz odnośnie **niezrealizowania wskaźników i/lub ryzyka niezrealizowania**, wraz z podaniem przyczyn ewentualnego nieosiągnięcia założonego w projekcie poziomu wskaźników. Należy również uzasadnić mogące się pojawić różnice między wartościami wskaźników wykazywanych narastająco w kolejnych wnioskach o płatność.

W przypadku braku problemów należy również zawrzeć informacje o ich braku wpisując np. "nie dotyczy".

#### **Pole: Planowany przebieg realizacji projektu**

W tym polu należy podać informacje dotyczące tych zadań, które realizowane będą w kolejnym okresie rozliczeniowym.

### <span id="page-6-0"></span>**4. Zakładka: ZESTAWIENIE DOKUMENTÓW**

W *Zestawieniu dokumentów* należy wykazać faktury (lub inne dokumenty o równoważnej wartości dowodowej) zapłacone w całości, które obejmują wydatki kwalifikowalne *"na plus"* jak i *"na minus"* (tylko i wyłącznie w przypadku faktur korygujących).

W przypadku, gdy Beneficjent rozlicza fakturę obejmującą wydatki objęte różnymi stawkami podatku VAT, należy ująć ww. wydatek w tylu pozycjach, ile stawek widnieje na dokumencie.

#### **Pole: Nr dokumentu**

W tym polu należy wpisywać tylko **numer dokumentu** – nie należy wpisywać nazwy dokumentu np. FV, Faktura, faktura korygująca itp.

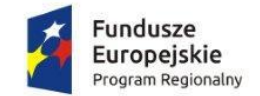

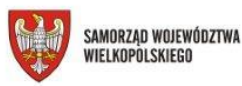

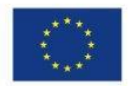

#### **Pole: NIP wystawcy dokumentu/PESEL**

- Gdy wystawcą rozliczanego dokumentu jest Beneficjent/partner (dotyczy np. listy płac), należy wpisać NIP Beneficjenta/partnera.
- Gdy wystawca rozliczanego dokumentu jest jednostka organizacyjna Beneficienta, np.: Przedszkole, Ośrodek Pomocy Społecznej, Powiatowy Urząd Pracy należy wpisać NIP tej jednostki.

#### **Pole: Data wystawienia dokumentu**

Co do zasady data wystawienia dokumentu nie powinna być późniejsza niż data zapłaty. W przypadku wystąpienia takiej sytuacji (np. płatności ZUS, faktura pro forma) należy zamieścić stosowny komentarz w polu *Uwagi*.

W przypadku wolontariatu za dany miesiąc należy wpisać ostatni dzień miesiąca, w jakim zaangażowana była dana osoba.

#### **Pole: Faktura korygująca**

Faktury korygujące zawsze wykazujemy w zestawieniu wydatków (nie w zakładce *Zwroty/korekty*).

W przypadku wystąpienia faktur korygujących możliwe są następujące sposoby postępowania:

- 1) w tabeli ujmowana jest informacja tylko i wyłącznie z faktury korygującej:
- wydatek rozliczyć należy we wniosku o płatność na podstawie faktury korygującej jeżeli przed opłaceniem faktury korygowanej wystawiono fakturę korygującą i na jej podstawie dokonano płatności w prawidłowej wysokości;
- jeśli dotyczy faktury korygowanej opłaconej w tym samym okresie sprawozdawczym i jeśli wynika z niej ostateczna prawidłowa wartość wydatku, wówczas podawane są wartości wydatku po korekcie;
- jeśli dotyczy faktury korygowanej, która ujęta została we wcześniejszym wniosku o płatność Beneficjenta. Wówczas faktura ta powinna być ujęta w tabeli *Zestawienie dokumentów* ze znakiem *"minus"* (jeśli na podstawie tej faktury została pomniejszona należność dla wykonawcy) lub wartość na *"plus"* (jeśli na podstawie tej faktury została zwiększona należność dla wykonawcy). Wpisywana jest tylko wartość, o którą dokonano korekty pierwotnej faktury;
- 2) w tabeli ujmowane są w osobnych wierszach zarówno faktura korygowana jak i faktura korygująca. W przypadku faktury korygującej w tabeli *Zestawienie dokumentów* jest ona ujmowana ze znakiem *"minus"* (jeśli na podstawie tej faktury została pomniejszona należność dla wykonawcy) lub wartość na *"plus" (*jeśli na podstawie tej faktury została zwiększona należność dla wykonawcy) i tylko w zakresie wartości, o którą dokonano korekty pierwotnej faktury. W każdym przypadku dokonuje się opisu zarówno faktury korygowanej jak i faktury korygującej (np. korekta faktury dotyczy jednej pozycji z faktury korygowanej).

#### **Pole: Data zapłaty**

W przypadku rozliczania wolontariatu za dany miesiąc, jako datę zapłaty należy wpisać odpowiedni miesięczny zakres zaangażowania np. zakres dat "od ... do ...".

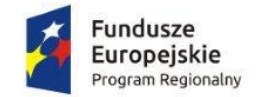

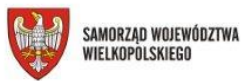

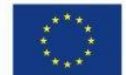

W przypadku, gdy dany wydatek zapłacony został w różnych terminach, należy w tym polu wykazać wszystkie daty zapłaty wydatku rozliczanego w danej pozycji.

#### **Pole: Nazwa towaru lub usługi**

W polu tym należy **dodatkowo** zawierać następujące informacje:

 w przypadku wydatku dotyczącego przeprowadzonego zamówienia o wartości od 20 tys. PLN – zapis "zakup >= 20 tys. PLN".

Ponadto IZ WRPO 2014+ zaleca wpisać:

- w przypadku **personelu projektu**:
	- o imię i nazwisko;
	- o stanowisko w projekcie;
	- $\circ$  zapis "Personel projektu";
- w przypadku wydatku dotyczącego wkładu własnego zapis: "wkład własny".

#### **Pole: Kwota dokumentu brutto**

Należy wpisać kwotę tożsamą z kwotą łączną na jaką opiewa przedmiotowy dokument, nawet jeśli w kwocie tej zawierają się wydatki np. niezwiązane z projektem lub dotyczą kilku kategorii wydatków i tym samym są rozliczane w kilku pozycjach wniosku o płatność.

#### **Pole: Kategoria kosztów**

Należy wybrać wartość z listy rozwijalnej.

#### **Pole: Kategoria podlegająca limitom**

W każdym przypadku rozliczania wydatku dotyczącego jednej lub kilku z niżej wymienionych kategorii należy wybrać rodzaj kategorii z listy rozwijalnej i wpisać odpowiednią wartość:

- wkład rzeczowy,
- cross-financing,
- środki trwałe,
- zadania zlecone.
- pomoc de minimis,
- pomoc publiczna.

#### **Pole: Uwagi**

W tym polu należy wskazać:

- w przypadku wniosku o płatność rozliczającego zarówno zaliczkę i refundację – wydatki, które dotyczą refundacji,

- datę wystawienia oraz numer faktury pro forma w przypadku opłacenia rozliczanego wydatku na podstawie ww. faktury,

- czy wydatek dotyczy pomocy de minimis / pomocy publicznej jeśli nie było to ujęte w polu: *Kategoria podlegająca limitom* ze względu na brak wskazanej kategorii z listy rozwijalnej,

- wyjaśnienie w przypadku gdy data wystawienia dokumentu jest późniejsza niż data zapłaty.

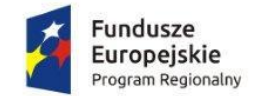

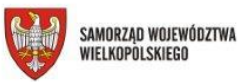

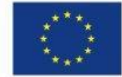

Ponadto IZ WRPO 2014+ zaleca wpisać:

- nr pozycji z wniosku o dofinansowanie, której dotyczy rozliczany wydatek,
- nazwę partnera odpowiadającego za dany wydatek.

#### **Pole: Dofinansowanie**

Pole obligatoryjne do wypełnienia. W SL2014 pole *Dofinansowanie* będzie uzupełniane automatycznie danymi odnoszącymi się do całego projektu, tj. wynikającymi z poziomu dofinansowania całego projektu. W związku z tym, w przypadku wystąpienia w projekcie wkładu własnego dane, które podpowie system, nie będą prawdziwe. W przypadku, w którym wysokość dofinansowania dla danej pozycji budżetowej będzie zależała od wysokości wkładu własnego Beneficjenta, należy dane w tym polu każdorazowo sprawdzić/skorygować.

#### **Pole załączniki:**

W tym miejscu instytucja nie wymaga dołączania załączników.

## <span id="page-9-0"></span>**5. Zakładka: WYDATKI ROZLICZANE RYCZAŁTOWO**

Wydatki w ramach projektu mogą być rozliczane za pomocą:

- stawek jednostkowych,
- kwot ryczałtowych,
- oraz stawek ryczałtowych.

Wydatki rozliczane za pomocą różnych uproszczonych metod można łączyć na poziomie projektu z wydatkami, które zostały faktycznie poniesione, wyłącznie w przypadku, gdy wydatki dotyczą innych kosztów.

Wydatki rozliczone metodą uproszczoną należy traktować jako wydatki poniesione. W zakresie realizacji i rozliczenia projektu nie ma obowiązku gromadzenia i opisywania dokumentów księgowych potwierdzających poniesienie wydatków, które zostały wykazane jako wydatki objęte uproszczoną metodą. Weryfikacja wydatków zadeklarowanych według uproszczonych metod dokonywana jest w oparciu o faktyczny postęp realizacji projektu i osiągnięte wskaźniki, a kontroli podlega zgodność dostarczonych produktów lub zrealizowanych usług / działań z założeniami określonymi we wniosku o dofinansowanie projektu.

#### **Rozliczanie wydatków przez Beneficjentów metodami uproszczonymi.**

IZ WRPO 2014+ zaleca, aby następowało ono z własnego rachunku Beneficjenta, a nie bezpośrednio z wyodrębnionego rachunku projektu. W tym celu:

I. IZ WRPO 2014+ przekazuje Beneficjentowi środki dofinansowania zgodnie z harmonogramem płatności na rachunek projektu wskazany w umowie – następnie,

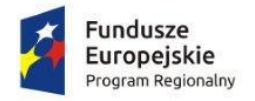

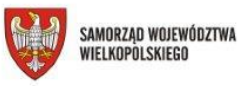

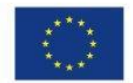

- II. Beneficjent powinien zgodnie z zapotrzebowaniem z rachunku projektu przelać kwotę stanowiącą odpowiednią kwotę np. wielokrotność stawek jednostkowych na rachunek własny (wraz ze stosownym opisem np. 15 stawek jednostkowych) – następnie,
- III. Beneficjent powinien ponosić poszczególne wydatki np. objęte daną stawką jednostkową tj. wypłata wynagrodzeń wykładowców, opłata za wynajem sali z rachunku własnego, na który przelana została przez niego odpowiednia cześć dofinansowania.

Powyższe zalecenie wynika z faktu, iż w odniesieniu do wydatków rozliczanych za pomocą jednej z metod uproszczonych (w tym przypadku – stawek jednostkowych), IZ WRPO 2014+ zwolniona jest z obowiązku weryfikacji dokumentacji finansowo-księgowej przedmiotowych wydatków. A zatem pozostawienie ewentualnego śladu rewizyjnego na rachunku projektowym, mogącego dostarczyć informacji na temat kwoty rzeczywiście wydatkowanej przez Beneficjenta nie byłoby zgodne z założeniem upraszczania procesu rozliczania projektów finansowanych ze środków Europejskiego Funduszu Społecznego.

#### *Stawki jednostkowe*

W ramach WRPO 2014+ stawki jednostkowe mają zastosowanie w projektach *Działania 8.2 Uczenie się przez całe życie*. Obowiązujące stawki jednostkowe na szkolenia językowe zostały określone w "*Wytycznych w zakresie realizacji przedsięwzięć udziałem środków Europejskiego Funduszu Społecznego w obszarze edukacji na lata 2014-2020"*. W przypadku stawek jednostkowych rozliczenie projektu następuje według ustalonej stawki w zależności od faktycznie wykonanej ilości dóbr/usług w ramach danego projektu. Stawka jednostkowa dotyczy 60 godzin lekcyjnych szkolenia. W przypadku gdy Beneficjent zaplanował np. realizacje 120 godzin lekcyjnych szkolenia językowego (2 moduły) dla 1 grupy, stawkę jednostkową może rozliczyć po zrealizowaniu 1 modułu, tj. 60 godzin lekcyjnych. W celu rozliczenia stawki jednostkowej uczestnik projektu musi uzyskać zaświadczenie potwierdzające ukończenie zajęć objętych danym modułem. Należy jednak podkreślić, iż w sytuacji, gdy po 60 godzinach uczestnik nie uzyskuje kwalifikacji lub nie podnosi kompetencji w sposób opisany we wniosku o dofinansowanie (wg etapów nabycia kompetencji oraz definicji kwalifikacji określonych w Załączniku nr 2 do *Wytycznych w zakresie monitorowania postępu rzeczowego realizacji programów operacyjnych na lata 2014-2020),* to nie może być ujęty w ramach wskaźników rezultatu dotyczących uzyskania kompetencji/kwalifikacji uczestników projektu. W takiej sytuacji uczestnik jest wykazywany w ramach wskaźników dopiero po zrealizowaniu całości szkolenia oraz po uzyskaniu certyfikatu zewnętrznego potwierdzającego zdobycie określonego poziomu biegłości językowej/podniesieniu kompetencji zgodnie z etapami określonymi we wniosku o dofinansowanie.

#### *Kwoty ryczałtowe*

Kwoty ryczałtowe to kwoty nieprzekraczające wyrażonej w PLN równowartości kwoty 100 tys. EUR wkładu publicznego na poziomie projektu, przeliczonej na PLN z wykorzystaniem miesięcznego obrachunkowego kursu wymiany stosowanego przez Komisję Europejską aktualnego na dzień ogłoszenia konkursu w przypadku projektów konkursowych lub ogłoszenia naboru projektów pozakonkursowych.

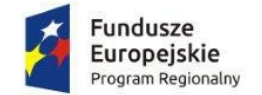

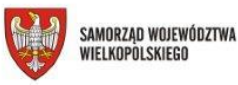

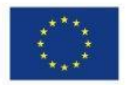

Rozliczenie jest uzależnione od zrealizowania danego działania ale może być również dokonywane w etapach, w zależności od specyfiki projektu, np. gdy w ramach projektu zakłada się realizację różnych etapów działania, które mogłyby być objęte kilkoma kwotami ryczałtowymi. Przy rozliczaniu kwot ryczałtowych należy wskazać informację o produktach, rezultatach i działaniach w ramach których Beneficjent poniósł koszty.

#### *Stawki ryczałtowe*

W przypadku **kosztów pośrednich** rozliczanych ryczałtem proponuje się przelanie odpowiedniej kwoty (zgodnej z zapotrzebowaniem) z rachunku projektu na konto podstawowe Beneficjenta. Należy pamiętać, że wszelkie redukcje kosztów bezpośrednich (np. w związku z wydatkami niekwalifikowanymi) mają wpływ na ryczałtową kwotę kosztów pośrednich. W sytuacji, kiedy z zatwierdzenia wniosku o płatność przez odpowiednią instytucję będzie wynikało, że wartość kosztów pośrednich, które mogą być rozliczone jest niższa niż faktyczna kwota wykorzystana przez Beneficjenta, należy dokonać odpowiedniego zwrotu środków na rachunek projektu.

W składanym wniosku o płatność wartość kosztów pośrednich powinna wynikać z ryczałtu kosztów pośrednich określonego w umowie o dofinansowanie w stosunku do wydatków bezpośrednich wykazywanych za dany okres rozliczeniowy.

## <span id="page-11-0"></span>**6. Zakładka: ZWROTY/KOREKTY**

Zakładkę wypełniamy, gdy zaistniała konieczność korekty wysokości wydatku rozliczonego już w poprzednich wnioskach o płatność (zatwierdzonych przez IZ WRPO 2014+):

- "na minus" omyłkowo rozliczono wydatek w zawyżonej wysokości lub wydatek został zwrócony przez uczestnika,
- wartość "na plus" rozliczono wydatek w zaniżonej wysokości, np. tylko 1 pozycje wymienioną na danym dokumencie księgowym.

Beneficjent wykazując zwrot / korektę powinien również wskazać wysokość kwoty w podziale na źródła finansowania wydatku.

Jeśli jakiś wydatek nie został dołączony do poprzednich wniosków o płatność, a powinien, nie należy wykazywać go w tej zakładce, ale dołączyć do zestawienia wydatków bieżącego wniosku.

W tym miejscu nie należy umieszczać także informacji o omyłkach pisarskich nie wpływających na wysokość rozliczanych wydatków np. błędny numer faktury. Tego rodzaju błędy podlegają korekcie wyłącznie na poziomie IZ WRPO 2014+, a Beneficjent może je ewentualnie zgłaszać do instytucji w Zakładce Korespondencja.

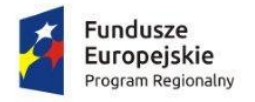

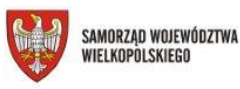

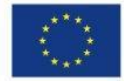

## <span id="page-12-0"></span>**7. Zakładka: ŹRÓDŁA FINANSOWANIA WYDATKÓW**

Ta część wniosku zawiera informacje dotyczące kwot wydatków w podziale na źródła finansowania. Również wkład własny powinien zostać podzielony proporcjonalnie według źródeł, z których zostały poniesione wydatki.

Źródła finansowania wydatków zostały podzielone na następujące kategorie:

- 1. Środki wspólnotowe,
- 2. Krajowe środki publiczne, w tym:
- a) Budżet państwa,
- b)Budżet jednostek samorządu terytorialnego,
- c) Inne krajowe środki publiczne, w tym:
	- **Fundusz pracy,**
	- **PFRON**
	- $\blacksquare$  Inne.
- 3. Prywatne.

W tabeli należy wskazać źródła sfinansowania wydatków wykazanych w *Zestawieniu dokumentów* i tabeli *Wydatki rozliczane ryczałtowo*. Beneficjent uzupełnia poszczególne kwoty w odniesieniu do całości środków rozliczanych w danym wniosku o płatność, zarówno w części dotyczącej dofinansowania jak i wkładu własnego.

Wkład własny należy określić według faktycznego zaangażowania poszczególnych źródeł finansowania. W przypadku, gdy Beneficjent rozlicza we wniosku o płatność jedynie wydatki w ramach wkładu własnego wiersz *"środki wspólnotowe"* i *"budżet państwa"* nie jest uzupełniany.

W polu "Krajowe środki publiczne" oraz "Suma" – dane uzupełniają się automatycznie.

Wydatki kwalifikowalne w tej tabeli należy pomniejszyć o dochód wykazany we wniosku o płatność, odejmując go proporcjonalnie na całym projekcie od wszystkich źródeł, w których zostały wykazane wydatki.

**UWAGA:** Jednostki sektora finansów publicznych wykazują źródła finansowania według ewidencji księgowej, pod warunkiem utrzymania proporcji wynikających z umowy o dofinansowanie projektu. Powyższe rozwiązanie może być również zastosowane przez Beneficjentów nie będących jednostką sektora finansów publicznych o ile prowadzą oni ewidencję wydatków w podziale na źródła finansowania. Natomiast podmioty nie prowadzące ewidencji wydatków w podziale na źródła finansowania wypełniają tabelę zgodnie z przykładem poniżej:

#### *Przykład.*

Beneficjent realizuje projekt o wartości 1 000 jednostek, w tym dofinansowanie – 900 jednostek (w tym: 850,00. w ramach wkładu UE) i wkład własny ze środków prywatnych (dotyczy również wkładu rzeczowego) – 100,00j. Udział poszczególnych źródeł finansowania w ramach projektu wynosi zatem:

- środki wspólnotowe: 85,00% 850,00j.
- budżet państwa: 5,00% 50,00j.
- środki prywatne: 10,00% 100,00j.

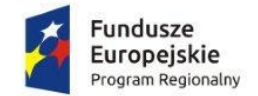

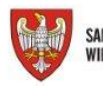

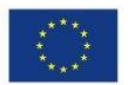

Procent środków wspólnotowych w odniesieniu do kwoty dofinansowania wynosi: 94,45%.

W okresie rozliczeniowym Beneficjent poniósł wydatki na kwotę 100 jednostek w całości sfinansowanych w ramach otrzymanego dofinansowania:

Dlatego w tabeli źródła finansowania:

- w polu środki wspólnotowe wydatki kwalifikowalne wpisuje: 94,45j. (100j. x 94,45%)
- w polu budżet państwa wydatki kwalifikowalne wpisuje: 5,55j. (100j. 94,45j.)
- w polu środki prywatne wydatki kwalifikowalne wpisuje: 0,00.

W kolejnym okresie rozliczeniowym poniósł wydatki na kwote 100 jednostek, w tym 80 jednostek to wydatki rozliczone w ramach wkładu własnego a pozostałe 20 jednostek pochodzi z dofinansowania:

Dlatego w tabeli źródła finansowania:

- w polu środki wspólnotowe wydatki kwalifikowalne wpisuje: 18,89j. ((100j. 80j.) x 94,45 %)
- w polu budżet państwa wydatki kwalifikowalne wpisuje: 1,11j. ((100j. 80j.) 18,89j.)
- w polu środki prywatne wydatki kwalifikowalne wpisuje: 80,00j.

W następnym okresie rozliczeniowym poniósł wydatki na kwotę 800,00 jednostek, w tym 20 jednostek to wydatki rozliczone w ramach wkładu własnego, a pozostałe 780 jednostek pochodzi z dofinansowania.

Dlatego w tabeli źródła finansowania:

- w polu środki wspólnotowe wydatki kwalifikowalne wpisuje: 736,71j. (780j. x 94,45%)
- $\bullet$  w polu budżet państwa wydatki kwalifikowalne wpisuje: 43,29j. (780j. 736,71j.)
- w polu środki prywatne wydatki kwalifikowalne wpisuje: 20,00j.

**Łącznie (narastająco) w projekcie rozliczono:** 

**w polu środki wspólnotowe wydatki kwalifikowalne wpisuje: 850,05j.** 

**w polu budżet państwa wydatki kwalifikowalne wpisuje: 49,95j.** 

**w polu środki prywatne wydatki kwalifikowalne wpisuje: 100,00j.** 

**Zaokrąglenia powodują powstanie różnicy pomiędzy kwotą środków wspólnotowych rozliczonych we wnioskach o płatność w stosunku do wartości wynikających z umowy, którą należy skorygować w końcowym wniosku o płatność.** 

**Wskazane przez Beneficjenta źródła finansowania powinny być zgodne ze stanem faktycznym tj. z dokumentami księgowymi i ich opisem.**

**Rozliczając projekt należy mieć na uwadze fakt, iż wniesienie do projektu wkładu własnego w zaniżonej wysokości skutkuje proporcjonalnym umniejszeniem wydatków z kwoty dofinansowania i uznania ich za niekwalifikowalne w projekcie.** 

**W szczególności należy kontrolować wkład własny mogący ulec zmniejszeniu w trakcie trwania projektu jak np. opłaty za wyżywienie dzieci wnoszone przez rodziców.** 

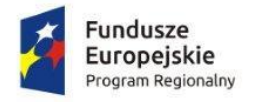

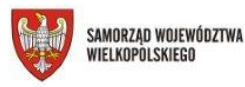

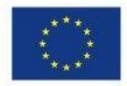

## <span id="page-14-0"></span>**8. Zakładka: ROZLICZENIE ZALICZEK**

**Pole "odsetki narosłe od środków zaliczki" - w przypadku projektów realizowanych przez jednostki samorządu terytorialnego nie należy wykazywać kwoty odsetek.**

## <span id="page-14-1"></span>**9. Zakładka: ZAŁĄCZNIKI**

Należy wykazać wszystkie dokumenty, do których złożenia Beneficjent jest zobowiązany w umowie.

Nie należy przekazywać dokumentów dotyczących zamówień powyżej progów unijnych. Dokumenty te będą przekazywane w *Zakładce Zamówienia publiczne*.

Na etapie przesłania wniosku o płatność Beneficient załącza w sekcji "*inne dokumenty"* historię rachunku bankowego lub wyciągi bankowe dotyczące konta projektu wykazanego w umowie o dofinansowanie projektu za okres jaki obejmuje wniosek o płatność oraz wyciągi bankowe / potwierdzenia zapłaty z innych rachunków bankowych potwierdzających poniesienie wydatków ujętych we wniosku o płatność, a w przypadku płatności gotówkowych raporty kasowe (bez załączników) lub podpisane przez Beneficjenta zestawienie płatności gotówkowych objętych wnioskiem o płatność. Ponadto należy opisywać dokumenty potwierdzające zapłatę zgodnie z numeracją przedstawioną w zestawieniu dokumentów we wniosku o płatność.

Oprócz dokumentów wskazanych dotychczas w umowie Beneficjent zobowiązany jest również do przekazywania z każdym wnioskiem rozliczającym wydatki dodatkowo następujących oświadczeń:

- *Oświadczenie o niefinansowaniu wydatków z innych źródeł publicznych*,
- *Oświadczenie o poniesieniu kosztów w Polsce*,
- *Oświadczenie o kwalifikowalności VAT (nie dotyczy kwot ryczałtowych),*
- *- Oświadczenia o rozliczeniu kwoty dofinansowania.*

#### Nie należy przekazywać żadnych dokumentów niewymaganych przez instytucję na etapie składania wniosku o płatność.

Dodatkowe dokumenty niezbędne do weryfikacji wniosku o płatność (np. dokumenty dotyczące zamówień powyżej 30 tys. EUR, a poniżej progów unijnych, zamówień od 20 tys. PLN, wydatki związane z personelem projektu) będą przekazywane w Zakładce Korespondencja na wezwanie IZ WRPO 2014+.

W trakcie weryfikacji wniosku o płatność dokonywana będzie pogłębiona ocena, polegająca na weryfikacji dokumentów źródłowych. Spośród wykazanych wydatków we wniosku o płatność każdorazowo wybrana zostanie próba minimum 5% pozycji wydatków, jednak nie mniej niż 3 pozycje wydatków i nie więcej niż 10 pozycji wydatków. W związku z tym **w terminie do 5 dni roboczych** (termin może ulec przesunięciu, jednakże procedura oceny musi zakończyć się w odpowiednich terminach przeznaczonych na weryfikację wniosku o płatność) od dnia wpływu wniosku o płatność Beneficjent otrzyma wiadomość za pomocą

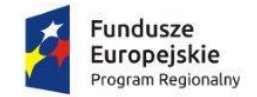

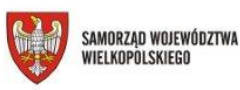

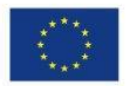

aplikacji SL2014 z informacją o wydatkach, które zostały wybrane na podstawie przeprowadzonej analizy ryzyka oraz terminem, w jakim zobowiązany będzie do przedłożenia kompletu właściwych dokumentów. Beneficjent przesyła wówczas za pomocą aplikacji SL2014 dokumenty finansowo-księgowe wraz z pozostałą dokumentacją źródłową, która jest niezbędna do ustalenia kwalifikowalności wydatku. Czas oczekiwania na dokumenty przesłane przez Beneficjenta wstrzymuje bieg terminu oceny wniosku o płatność.

## <span id="page-15-0"></span>**10. Korespondencja**

W tej zakładce prowadzona jest korespondencja Beneficjenta z IZ WRPO 2014+ oraz przekazywane są wszystkie dokumenty niezbędne do weryfikacji wniosku o płatność wskazywane przez IZ. W przypadku przesyłania zeskanowanych dokumentów do pogłębionej analizy wniosku, należy mieć na uwadze by opis pozwalał na przyporządkowanie załączników do poszczególnych pozycji we wniosku. Ponadto należy dążyć do zamieszczenia wszystkich wymaganych dokumentów w ramach jednego pliku.

## <span id="page-15-1"></span>**11. Harmonogram płatności**

Harmonogram płatności stanowi w SL2014 odrębny moduł.

Celem harmonogramu płatności jest dostarczenie informacji o przewidywanych ramach czasowych przedkładania przez Beneficjentów kolejnych wniosków o płatność, wysokości wydatków, jakie Beneficjenci planują wykazać we wnioskach o płatność składanych do właściwych instytucji, a także o wnioskowanych kwotach dofinansowania (w formie zaliczki oraz refundacji).

**Pierwszą wersję harmonogramu płatności należy wprowadzić niezwłocznie po otrzymaniu uprawnień do pracy w systemie i podpisaniu umowy o dofinansowanie.** Ewentualne zmiany ww. harmonogramu mogą następować później na zasadach wskazanych w umowie o dofinansowanie.

IZ WRPO 2014+ wymaga, by wypełniając harmonogram płatności jednocześnie wypełnić szczegółowy harmonogram płatności stanowiący załącznik 4a oraz 4b do umowy i dołączyć go w aplikacji SL2014 do harmonogramu jako załącznik (w formacie .xls).

Wzory szczegółowych harmonogramów płatności można znaleźć pod niniejszym linkiem: http://www.wrpo.wielkopolskie.pl/realizuje-projekt/rozliczaj-projekt

**Harmonogram płatności** obejmować będzie wyłącznie przyszłe miesiące/kwartały: w trakcie sporządzania harmonogramu płatności Beneficjent nie będzie mógł zatem uzupełniać tabeli danymi dotyczącymi miesięcy już zakończonych, nie będzie także potrzeby aktualizowania danych "historycznych" z harmonogramu płatności do wartości rzeczywiście zrealizowanych w poszczególnych okresach. Ponadto należy planowaną kwotę wnioskowaną podzielić na kwotę zaliczki i kwotę refundacji.

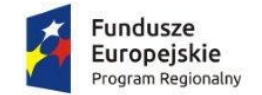

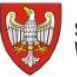

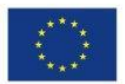

**Szczegółowy harmonogram płatności** należy aktualizować nie tylko w odniesieniu do przyszłych okresów, ale również do okresów minionych w zakresie rozliczonych wydatków (kwota wydatków w minionych okresach powinna odpowiadać wydatkom zatwierdzonym przez IZ WRPO 2014+).

Suma poniesionych / planowanych wydatków oraz kwot wnioskowanych musi być zgodna z kwotami wskazanymi w umowie o dofinansowanie projektu.

Dane zawarte w harmonogramie płatności oraz szczegółowym harmonogramie płatności stanowią podstawę do zastosowania trybu art. 189 *ustawy o finansach publicznych* (Dz. U. z 2013 r. poz. 885, z późn. zm.) – konieczność rozliczenia zaliczki w terminie i na określoną kwotę, tj. 70% otrzymanych transz zaliczki w celu otrzymania kolejnej transzy zaliczki.

Wypełniając harmonogram płatności należy pamiętać, że nie ma w nim informacji na temat okresów rozliczeniowych - jest to zawarte w szczegółowym harmonogramie płatności. W harmonogramie płatności znajduje się informacja o planowanych do rozliczenia w danym okresie wydatkach kwalifikowalnych i wnioskowanym dofinansowaniu.

W systemie funkcjonuje wyłącznie jedna zatwierdzona wersja harmonogramu płatności od Beneficjenta, dzięki czemu IZ WRPO 2014+ wie, który formularz jest aktualny i właściwy.

#### **Tworzenie i przesyłanie harmonogramu**

#### **Sekcja : Dane szczegółowe**

#### **Okno: Dodaj kwartał**

#### **Pole: Kwartał/Miesiąc**

Wypełniając dane za miesiąc/kwartał należy pamiętać, że o przyporządkowaniu określonej kwoty wydatków kwalifikowalnych do konkretnego miesiąca/kwartału decyduje moment złożenia wniosku o płatność (nie uwzględniane są korekty wniosków o płatność).

Pole nie odzwierciedla okresu rozliczeniowego, za jaki składany będzie wniosek o płatność, ale okres w którym Beneficjent złoży wniosek o płatność, w którym będzie wnioskował o zaliczkę, refundację lub rozliczał wydatki kwalifikowalne.

Dane należy wypełniać ze szczegółowością miesięczną. W przypadku wydatków dotyczących kolejnego roku realizacji projektu szczegółowość może odnosić się wyłącznie do kwartałów.

W przypadku końcowego wniosku o płatność miesiąc, w jakim składany będzie wniosek o płatność, będzie wykraczał poza okres realizacji projektu.

#### **Pole: Dofinansowanie**

Kwota dofinansowania to wysokość zaliczki/refundacji, o jaką wnioskuje Beneficjent we wniosku o płatność składanym w danym miesiącu. Przy szacowaniu kwoty zaliczki należy wziąć pod uwagę to, że kwota zaliczki powinna być w wysokości nie większej niż jest to niezbędne dla prawidłowej realizacji projektu, przy czym należy uwzględnić:

 zapisy rozporządzenia Ministra Rozwoju Regionalnego z 18 grudnia 2009 r. *w sprawie warunków i trybu udzielania i rozliczania zaliczek oraz zakresu i terminów* 

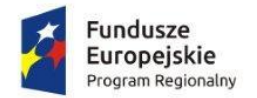

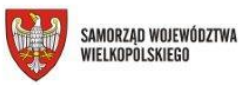

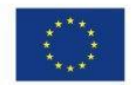

*składania wniosków o płatność w ramach programów finansowanych z udziałem środków europejskich* (Dz. U. z 2016 r. poz. 1161),

 zapisy art. 189 ustawy o finansach publicznych (Dz. U. z 2013 r. poz. 885, z późn. zm.) – konieczność rozliczenia 70% otrzymanych transz zaliczki w celu otrzymania kolejnej transzy zaliczki.

W przypadku **projektów pjb** – nie dotyczy. Pole powinno być uzupełnione wartością 0.

W przypadku projektu, gdzie rozliczenie odbywa się na zasadach uproszczonych tj. kwot ryczałtowych beneficjent zobowiązany jest do takiego skonstruowania harmonogramu realizacji projektu oraz podziału zadań, które umożliwią etapowe rozliczanie wydatków. W przypadku rozliczania projektu w ramach stawek jednostkowych kwota wnioskowanej zaliczki musi wynikać z zaangażowania rzeczowego realizacji projektu, tj. harmonogramu realizacji zajęć, rekrutacji, liczby godzin realizacji kursu (wielokrotności stawki jednostkowej).

#### **Aktualizacja harmonogramu płatności**

Aktualizacja harmonogramu płatności, co do zasady, obejmuje następny okres rozliczeniowy pod warunkiem zatwierdzenia jej przez IZ WRPO 2014+.

Zatwierdzenie lub odmowa aktualizacji harmonogramu płatności, który został przedłożony wraz z wnioskiem o płatność, może nastąpić wraz z akceptacją wniosku o płatność w *Informacji o wynikach weryfikacji wniosku o płatność* lub wcześniej odrębnym pismem.

Harmonogram płatności ma na celu dostarczenie IZ WRPO 2014+ informacji o przewidywanych ramach czasowych przedkładania przez Beneficjenta kolejnych wniosków o płatność ze wskazaniem wydatków kwalifikowalnych (w formie zaliczki i /lub refundacji). Ponadto Beneficjent może aktualizować harmonogram płatności w przypadku zmiany kwoty wnioskowanej.

Co do zasady harmonogramy płatności składane są z każdym wnioskiem o płatność (wyjątek stanowią wnioski o płatność nie rozliczające wydatków oraz w przypadku gdy złożony wniosek nie powoduje zmian w obowiązującym harmonogramie płatności / szczegółowym harmonogramie płatności) za pośrednictwem SL2014 w zakładce niezależnej od wniosku o płatność.

Jednocześnie harmonogram może być aktualizowany także poza wnioskiem o płatność. Co do zasady termin złożenia przez Beneficjenta aktualizacji harmonogramu płatności poza wnioskiem o płatność jest dowolny. Jednakże należy pamiętać, że zaktualizowany harmonogram płatności oraz szczegółowy harmonogram płatności wraz ze szczegółowym uzasadnieniem powinien zostać złożony przed zakończeniem okresu rozliczeniowego, którego zmiana dotyczy oraz uzyskać akceptację IZ WRPO 2014+ przed upływem tego okresu.

Jeśli Beneficjent wnioskuje o zmianę po okresie rozliczeniowym w zakresie ww. okresu w celu uniknięcia naliczenia odsetek z art. 189 ust 3 UFP, IZ WRPO 2014+ nie ma podstaw do akceptacji ww. harmonogramu.

Z uwagi na fakt, że zgodnie z zapisami umowy o dofinansowanie projektu IZ WRPO 2014+ akceptuje lub odrzuca zmianę harmonogramu płatności w SL2014 w terminie do 25 dni

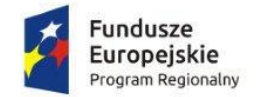

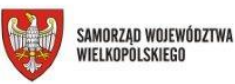

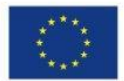

roboczych od daty jej otrzymania, złożenie przez Beneficjenta zaktualizowanego harmonogramu płatności powinno nastąpić w terminie umożliwiającym jego weryfikację i w efekcie zatwierdzenie przed zakończeniem okresu rozliczeniowego, którego wnioskowana zmiana dotyczy.

### <span id="page-18-0"></span>**12. Monitorowanie uczestników**

Uczestnikiem projektu jest osoba fizyczna bez względu na wiek lub podmiot bezpośrednio korzystająca/y z interwencji EFS. Jako uczestników wykazuje się wyłącznie te osoby i podmioty, które można zidentyfikować i uzyskać od nich dane, w tym osobowe niezbędne do określenia wspólnych wskaźników produktu (w przypadku osób fizycznych oraz wsparcia pracowników instytucji dotyczących co najmniej płci, statusu na rynku pracy, wieku, wykształcenia, sytuacji gospodarstwa domowego) i dla których planowane jest poniesienie określonego wydatku.

Zakres danych uzyskiwanych od podmiotów wskazano w załączniku nr 7 do *Wytycznych w zakresie monitorowania postępu rzeczowego realizacji programów operacyjnych na lata 2014-2020.*

Osób lub podmiotów niekorzystających z bezpośredniego wsparcia nie należy wykazywać jako uczestników. Bezpośrednie wsparcie oznacza, że Beneficjent przeznaczył środki na rzecz konkretnej osoby/podmiotu prowadzące do uzyskania korzyści przez uczestnika.

Osoby, dla których nie przewidziano rezultatów w ramach realizacji projektu i nie należą do grupy docelowej projektu, nie powinny być wykazywane jako uczestnicy projektu.

W przypadku wsparcia instytucji polegającego na utworzeniu miejsca wychowania przedszkolnego w przypadku Poddziałania 8.1.1 lub utworzeniu miejsca opieki nad dzieckiem do lat 3 w przypadku Działania 6.4, uczestnikiem projektu otrzymującym wsparcie jest instytucja. Dzieci do lat 3 nie należy w takim przypadku wykazywać jako uczestników projektu. Natomiast dzieci zrekrutowane na utworzone miejsca wychowania przedszkolnego są uczestnikami projektu dopiero w momencie objęcia ich wsparciem np. w postaci zajęć dodatkowych.

Obejmowane wsparciem powinny być wyłącznie osoby i podmioty wykazane we wniosku o dofinansowanie. W przypadku rozszerzenia grupy docelowej w granicach określonych w Szczegółowym Opisie Osi Priorytetowych Programu Operacyjnego warunkiem potwierdzenia kwalifikowalności takich uczestników będzie zgłoszenie i zaakceptowanie przez IZ WRPO 2014+ zmian do wniosku o dofinansowanie.

Uczestnika projektu należy wykazać w aplikacji SL2014 w momencie rozpoczęcia udziału **w pierwszej formie wsparcia w projekcie**, w odpowiadającym okresie sprawozdawczym za jaki składany jest wniosek o płatność. Formularz zawierający dane o uczestnikach, którzy rozpoczęli udział w projekcie w danym okresie rozliczeniowym należy przesłać w SL2014 **w tym samym terminie** co wniosek o płatność za dany okres rozliczeniowy. Formularz uczestników projektu powinien zostać przypisany do prawidłowego wniosku o płatność, tj. takiego, w którym Beneficjent przedstawia postęp rzeczowy odpowiadający wykazanej grupie uczestników.

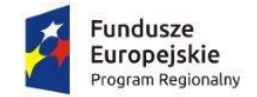

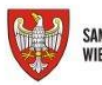

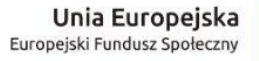

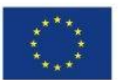

Dane zawarte w formularzu powinny być zgodne z opisem przedstawionym w zakładce "Postęp rzeczowy", zaplanowanymi do osiągnięcia w ramach projektu oraz wykazywanymi w trakcie realizacji projektu wartościami wskaźników.

Przedstawione przez Beneficjenta dokumenty źródłowe powinny zawierać informacje niezbędne do potwierdzenia kwalifikowalności uczestników do udziału w projekcie. Statusy uczestników projektu muszą być zgodne z grupą docelową przedstawioną w dokumentacji konkursowej oraz zapisami wniosku o dofinansowanie. W przypadku projektów rozliczanych kwotami ryczałtowymi zgodnie z zapisami umowy o dofinansowanie Beneficjent jest zobowiązany przesłać dokumenty źródłowe potwierdzające kwalifikowalność wszystkich uczestników projektu, natomiast w przypadku pozostałych projektów IZ WRPO 2014+ przy wykorzystaniu aplikacji SL2014 wysyła do Beneficjenta prośbę o dostarczenie dokumentów do próby uczestników wynoszącej co najmniej 5% i nie więcej niż 30 osób spośród wszystkich uczestników projektu wykazanych w formularzu za dany okres rozliczeniowy. W przypadku wykrycia niekwalifikowalności uczestników w ramach badanej próby IZ WRPO 2014+ może zwiększyć badaną próbę uczestników o kolejne 5%. Wykrycie niekwalifikowalności w kolejnej grupie uprawnia IZ WRPO 2014+ do zbadania kwalifikowalności wszystkich uczestników projektu wykazanych w danym wniosku o płatność. Weryfikacja kwalifikowalności uczestników na dokumentach źródłowych na etapie oceny wniosku o płatność polega na sprawdzeniu zgodności wykazanych w formularzu uczestników z zapisami Szczegółowego Opisu Osi Priorytetowych Programu Operacyjnego oraz regulacjami *Wytycznych w zakresie monitorowania postępu rzeczowego programów operacyjnych na lata 2014-2020*.

W przypadku projektów WUP obligatoryjnemu sprawdzeniu podlega dokumentacja źródłowa dotycząca minimum 5% uczestników projektu wykazanych w okresie rozliczeniowym, za jaki składany jest wniosek o płatność, jednak nie mniej niż 3 i nie więcej niż 10 osób. W przypadku projektów rozliczanych kwotami ryczałtowymi dobór próby dokonywany jest zgodnie z zapisami umowy o dofinansowanie.

Instytucja Zarządzająca w ramach weryfikacji kwalifikowalności uczestników **wymaga** załączania przez Beneficienta następujących dokumentów:

- karta zgłoszeniowa / formularz rekrutacyjny / formularz zgłoszeniowy / deklaracja uczestnictwa,

- oświadczenie uczestnika projektu dotyczące przetwarzania danych osobowych,

- w zależności od kryterium uprawniającego daną osobę do udziału w projekcie, dokumenty wydane przez uprawniony w tym zakresie organ, tj. m.in. orzeczenia lub zaświadczenia. Część dokumentów potwierdzających dany status uczestnika przedstawia Wspólna Lista Wskaźników Kluczowych 2014-2020 – EFS stanowiąca Załącznik nr 2 do *Wytycznych w zakresie monitorowania postępu rzeczowego programów operacyjnych na lata 2014-2020*,

- oświadczenie o miejscu zamieszkania lub adresie pracodawcy lub miejscu pobierania nauki w przypadku osób będących spoza województwa wielkopolskiego,

- w przypadku Działania 8.2 – deklaracja uczestnika projektu, będącego osobą bierną zawodowo, o chęci wejścia lub powrotu na rynek pracy.

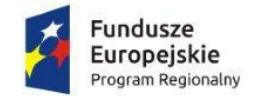

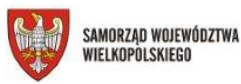

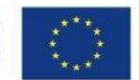

Instytucja Zarządzająca w ramach weryfikacji kwalifikowalności uczestników **nie wymaga** załączania przez Beneficjenta następujących dokumentów:

*- umów zawartych między Beneficjentem a uczestnikami projektu,* 

*- testów wiedzy,*

*- świadectw szkolnych,*

*- regulaminów, list egzaminacyjnych i potwierdzeń odbioru materiałów itp. (listy obecności i regulamin mogą być przedmiotem kontroli projektu na miejscu, wizyty monitoringowej lub pogłębionej analizy wniosku o płatność).* 

Zgodnie z wytycznymi Komisji Europejskiej dotyczącymi monitoringu i ewaluacji, wiek uczestników mierzony jest w momencie rozpoczęcia udziału w projekcie. W przypadku opisu przez Beneficjenta we wniosku o dofinansowanie w grupie docelowej, że wsparciem zostaną objęte osoby np. powyżej 50 roku życia oznacza, że Beneficjent może do projektu rekrutować jedynie osoby, które w momencie rozpoczęcia udziału w projekcie miały 51 lat i więcej.

W przypadku kiedy rekrutacja odbywa się przed udzieleniem pierwszej formy wsparcia w projekcie, Beneficjent jest zobowiązany potwierdzić zebrane wcześniej dane na dzień uzyskania przez uczestnika pierwszej formy wsparcia.

Ponadto nie należy skanować/kopiować oraz dostarczać do IZ WRPO 2014+ dokumentów potwierdzających dane osobowe uczestników takich jak: *dowód osobisty, prawo jazdy.* Jeżeli Beneficjent mimo wszystko wymaga od uczestnika skanu lub kserokopii ww. dokumentu, to wymagane jest sporządzenie na kopii adnotacji, w jakim celu została wykonana.

Dokumenty potwierdzające kwalifikowalność uczestników należy wysłać wyłącznie za pośrednictwem aplikacji SL2014 poprzez zakładkę *Korespondencja.* Należy pamiętać, że maksymalna wielkość załącznika to 20 MB. W celu uniknięcia problemów z otwieraniem spakowanych plików zaleca się stosowanie używanego przez IZ WRPO 2014+ archiwizatora plików *7-Zip* . *7-Zip* to darmowy program na licencji open source.

Należy pamiętać, aby podając nazwy własne instytucji lub placówek w cudzysłowie stosować symbol "" zamiast symbolu ', który może powodować błędy eksportowanego pliku z danymi uczestników projektu.

Należy zwrócić szczególną uwagę na powiązania logiczne pomiędzy poszczególnymi statusami oraz na statusy wzajemnie się wykluczające, tj.:

- dla osoby pracującej nie może być zaznaczona jednocześnie odpowiedź "osoba przebywająca w gospodarstwie domowym bez osób pracujących";

- osoby pochodzące z terenów wiejskich (DEGURBA 3) należy zawsze wykazywać jako osoby w innej niekorzystnej sytuacji społecznej,

- osoby z wykształceniem na poziomie ISCED 0, które ukończyły wiek pozwalający na zdobycie wykształcenia na poziomie ISCED 1 należy zawsze wykazywać jako osoby w innej niekorzystnej sytuacji społecznej,

- osoby bezdomne lub wykluczone z dostępu do mieszkań należy zawsze wykazywać jako osoby w innej niekorzystnej sytuacji społecznej,

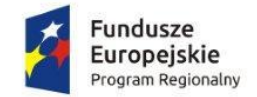

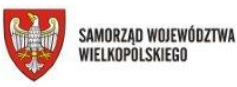

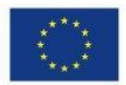

- dla osób, które w momencie rozpoczęcia udziału w projekcie były pracujące nie należy wybierać w polu "Sytuacja w momencie zakończenia udziału w projekcie" następujących opcji: osoba podjęła pracę/ rozpoczęła prowadzenie działalności na własny rachunek; osoba poszukująca pracy; osoba poszukująca pracy po przerwie związanej z urodzeniem/ wychowaniem dziecka; osoba nie podjęła żadnej nowej aktywności po zakończeniu udziału w projekcie,

- dla osób, które w momencie rozpoczęcia udziału w projekcie były bezrobotne lub bierne zawodowo nie należy wybierać w polu "Sytuacja w momencie zakończenia udziału w projekcie" opcji: osoba kontynuuje zatrudnienie.

Ponadto należy pamiętać, iż osoby zagrożone ubóstwem lub wykluczeniem społecznym należy zawsze wykazywać jako osoby w innej niekorzystnej sytuacji na rynku pracy.

Beneficjent jest zobowiązany monitorować sytuację uczestnika do 4 tygodniu od momentu zakończenia udziału w projekcie nawet w sytuacji, kiedy zakończenie nie odbyło się zgodnie z zaplanowaną ścieżką (uczestnik przerwał udział w projekcie). Należy wtedy również uzupełnić pola dotyczące sytuacji w momencie zakończenia udziału w projekcie.

Należy wybrać konkretną wartość w polu "Sytuacja (1)" oraz pole "Sytuacja (2)" zgodnie z listami wyboru w zależności od stopnia realizacji projektu i sytuacji uczestników projektu.

W przypadku, gdy nie minął jeszcze okres 4 tygodni i sytuacja uczestnika jest jeszcze w trakcie monitorowania, w polu "Sytuacja (1)" należy wybrać opcję "sytuacja w trakcie monitorowania".

Odmowa podania informacji dotyczących danych wrażliwych (tj. dotyczących niepełnosprawności, bezdomności lub wykluczenia z dostępu do mieszkań, należenia do mniejszości narodowej lub etnicznej, migrantów, osób obcego pochodzenia, a także innej niekorzystnej sytuacji społecznej) w przypadku projektu skierowanego do grup charakteryzujących się przedmiotowymi cechami, skutkuje brakiem możliwości weryfikacji kwalifikowalności uczestnika oraz prowadzi do niezakwalifikowania się do udziału w projekcie.

W przypadku projektów, w których w grupie docelowej nie zostały wskazane ww. grupy, odmowa podania danych wrażliwych skutkuje jedynie brakiem możliwości zaznaczenia tej opcji w aplikacji SL 2014 (brak możliwości wykazania we wskaźniku). Należy podkreślić, iż odmowa podania danych musi być wyraźna i odnotowana w dokumentach źródłowych.

Beneficjent ma obowiązek zagwarantowania jakości danych dotyczących uczestników projektu uzupełnianych w systemie!

Są one jednym z głównych źródeł potwierdzenia kwalifikowalności wsparcia dla uczestników oraz stanowią podstawę do wykazania określonych przez Beneficjenta wskaźników monitorowania projektu, określonych w szczególności we wniosku o dofinansowanie realizacji projektu. W związku z tym istotne jest, aby poszczególne terminy zawarte w formularzach rekrutacyjnych zawierały definicje pochodzące z odpowiednich wytycznych aby wykluczyć możliwość subiektywnego interpretowania zapisów przez osoby wypełniające formularze oraz aby stosowany język był zrozumiały dla uczestników projektu. Aplikacja SL2014 wymaga, aby poziom wykształcenia podawany był wg Międzynarodowej

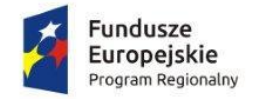

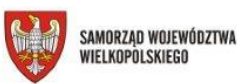

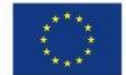

Standardowej Klasyfikacji Kształcenia (ISCED). Poniższa tabela będzie pomocna przy dopasowaniu wykształcenia do odpowiedniego poziomu ISCED.

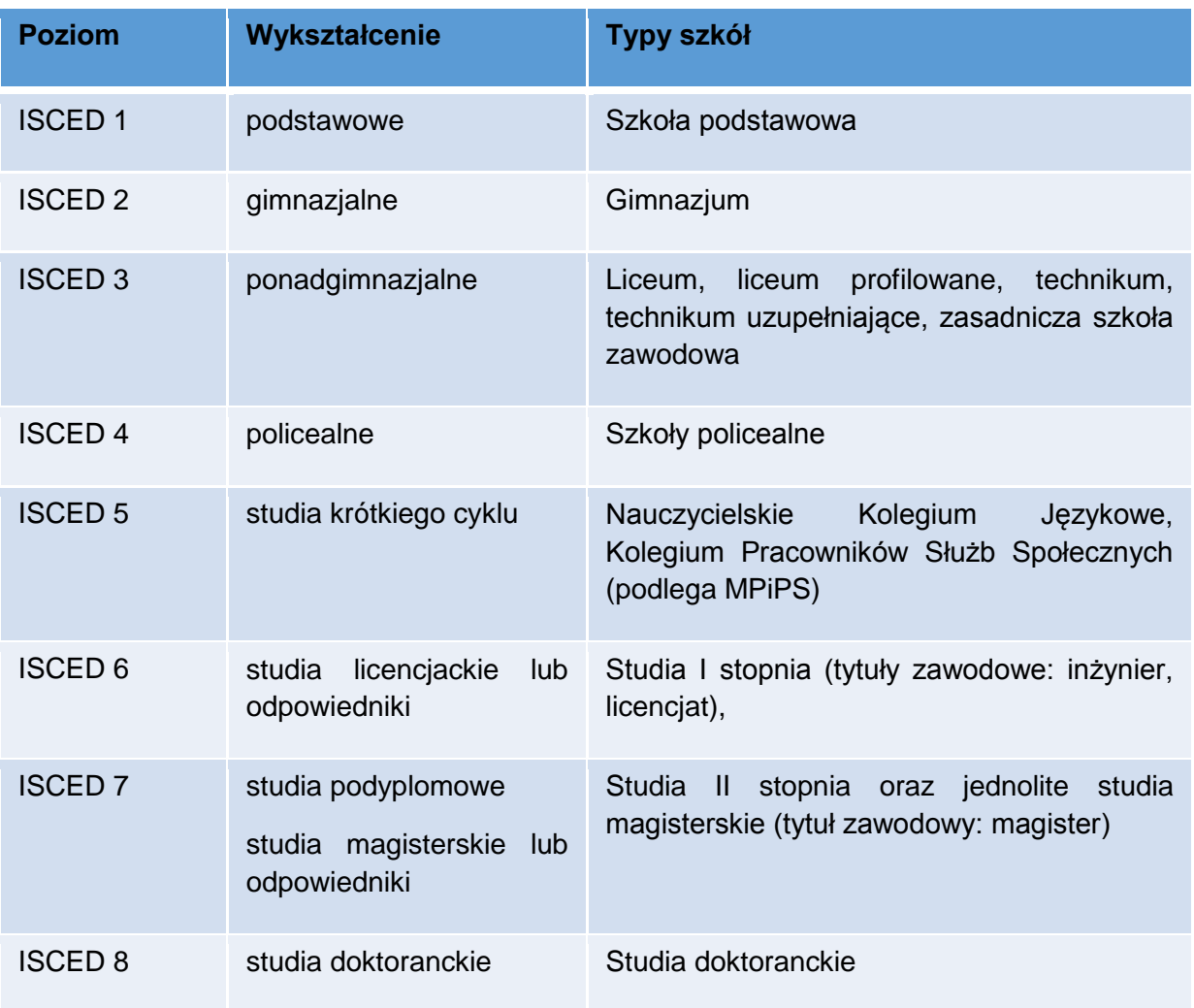

## <span id="page-22-0"></span>**13. Baza personelu**

Uzupełniając bazę personelu (dotyczy kosztów bezpośrednich) planowany czas pracy należy uzupełniać z góry za cały okres zaangażowania w projekcie. Sytuacja dotyczy osób zaangażowanych na podstawie umowy o pracę. W przypadku umów o dzieło (sytuacja dotyczy również umów zlecenia, wolontariatu, jeżeli nie można zaplanować/zweryfikować czasu pracy) nie planuje się czasu pracy tylko uzupełnia protokoły odbioru.

Jeżeli chodzi o umowy zlecenia to w większości przypadków możliwym jest zaplanowanie czasu pracy. Jeżeli jednak Beneficjent nie jest w stanie przewidzieć, jaką ilość czasu pracownik przeznaczy na pracę w poszczególnych miesiącach, będzie musiał wypełniać planowany czas pracy na bieżąco, nie później niż przed planowanym przekazaniem do instytucji wniosku o płatność zawierającego wydatki danego personelu.

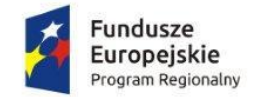

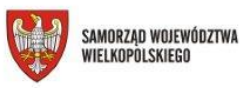

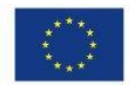

Zgodnie z zapisami *Wytycznych dotyczących kwalifikowalności wydatków* przed zaangażowaniem osoby do projektu należy zweryfikować czy łącznie zaangażowanie zawodowe danej osoby nie przekracza 276 godz./mc. Bez uzupełnienia planowanego czasu pracy w całym okresie zaangażowania nie będzie możliwa weryfikacja i bieżące uzupełnianie danych (np. kwartalne). Po uzupełnieniu danych w sekcji dotyczącej personelu oraz planowanego czasu pracy, zapisane w systemie informacje do momentu przesłania do IZ WRPO 2014+ mogą być: edytowane, usunięte, wydrukowane.

W ramach *Bazy personelu* można wprowadzić wiele zakresów danych dla różnych stanowisk, jakie pełni dana osoba zaangażowana w projekcie. Dane dotyczące formy zaangażowania, wymiaru czasu pracy czy okresu uzupełnia się w kontekście danego stanowiska. Jeżeli dana osoba ma więcej niż jedno stanowisko w ramach projektu, należy wówczas uzupełnić dane dotyczące każdego z nich – poprzez wybór odpowiedniego przycisku w sekcji *Personel projektu*. W przypadku, gdy etat danej osoby przez pewien czas jest finansowany w ½ z projektu, a później z całości (na 0,5 etatu i 1 etat) należy wprowadzić dwa stanowiska z różnym okresem zaangażowania (stanowisko 1 – 0,5 etatu, stanowisko 2  $-1$  etat).

Celem potwierdzenia kwalifikowalności wydatków związanych z zaangażowaniem osoby wykonującej zadania w projekcie lub projektach należy zbierać i aktualizować oświadczenia o zaangażowaniu/braku zaangażowania personelu projektu w realizację innych finansowanych z funduszy strukturalnych i FS projektów oraz działań finansowanych z innych źródeł, w tym środków własnych i innych podmiotów (załącznik nr 1).

## <span id="page-23-0"></span>**14. Zamówienia publiczne**

#### **Informacje o zamówieniu**

W tej zakładce należy zamieszczać **informacje o zamówieniach powyżej progu 30 tys. EUR (w tym również zamówienia w trybie zasady konkurencyjności od ww. podanej kwoty)**, natomiast **dokumentację źródłową należy załączać jedynie w odniesieniu do zamówień powyżej progów unijnych** (zgodnie z interpretacją przedstawioną w pkt. Dokumenty do załączenia).

Próg 30 tys. EUR należy odnosić do szacunkowej wartości całego zamówienia (np. w ramach całej instytucji, czy jednostki centralnej).

#### **Informacje należy wprowadzać niezwłocznie:**

- po zamieszczeniu ogłoszenia o zamówieniu w Biuletynie Zamówień Publicznych/Bazie konkurencyjności – w przypadku zamówień powyżej progu 30 tys. euro,
- po zamieszczeniu ogłoszenia w Dzienniku Urzędowym Unii Europejskiej w przypadku zamówienia powyżej progów unijnych,
- po przekazaniu wykonawcom zaproszenia do składania ofert oraz specyfikacji istotnych warunków zamówienia – w przypadku negocjacji bez ogłoszenia oraz zapytania o cenę,
- po przekazaniu wykonawcy zaproszenia do negocjacji w przypadku zamówienia z wolnej ręki.

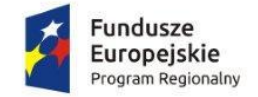

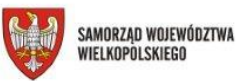

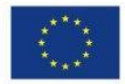

#### **Pole Szacunkowa wartość zamówienia:**

Należy wpisać szacunkową wartość całego zamówienia (np. w ramach całej instytucji, czy jednostki centralnej).

#### **Pole do odhaczenia: Zamówienie powyżej progów unijnych**

Należy zaznaczyć w sytuacji, gdy szacowana wartość zamówienia jest powyżej progów unijnych (np. w ramach całej instytucji, czy jednostki centralnej), nawet jeśli wartość wydatków ponoszonych w projekcie z dofinansowania EFS nie przekracza tego progu.

#### **Dokumenty do załączenia:**

UWAGA: Dokumenty źródłowe przekazywane są tylko i wyłącznie gdy wartość wydatków ponoszonych w projekcie z dofinansowania EFS przekracza próg unijny. Nie są przekazywane dokumenty źródłowe, w sytuacji gdy szacunkowa wartość zamówienia w ramach całej instytucji czy jednostki centralnej przekracza próg unijny, ale wartość wydatków ponoszonych w projekcie z dofinansowania EFS nie przekracza progu unijnego. Dokumenty dotyczące innych zamówień, np. zamówień powyżej 30 tys. EUR, a poniżej progów unijnych, będą przekazywane tylko na wezwanie IZ WRPO 2014+ w Zakładce *Korespondencja*.

Wymagane dokumenty to: Wniosek o wszczęcie postępowania, Specyfikacja Istotnych Warunków Zamówienia i ewentualnie zmodyfikowany SIWZ (jeśli dotyczy), oferty, zaproszenia do składania ofert/zaproszenia do negocjacji, dokumenty potwierdzające ocenę ofert, protokół z postępowania, ewentualne odwołania i ich rozstrzygnięcie.

#### **Informacje o kontrakcie**

Po przesłaniu informacji o zamówieniu możliwe jest dodanie informacji o kontrakcie w ramach tego zamówienia. Informacje należy przekazywać niezwłocznie po podpisaniu kontraktu z wykonawcą.

Dokumenty do załączenia: umowa z wybranym wykonawcą.

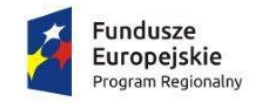

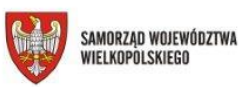

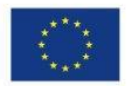

**Załącznik nr 1:**

#### Oświadczenie dotyczące zaangażowania w projekcie

Tytuł projektu……………………

Stanowisko/funkcja w projekcie……………………

Forma zatrudnienia w projekcie……………………

Wymiar czasu pracy w projekcie……………………godzin

Ja niżej podpisany/a

…………………………………………………………………………………………….

 *(czytelnie imię i nazwisko osoby)*

PESEL………………………….. świadomy/a odpowiedzialności za składanie oświadczeń niezgodnych z prawdą oświadczam, iż na dzień składania niniejszego oświadczenia:

- 1. nie pracuję w instytucji uczestniczącej w realizacji WRPO 2014-2020 (tj. Instytucji Zarządzającej, Instytucji Pośredniczącej, Instytucji Wdrażającej, Krajowej Instytucji Wspomagającej<sup>3</sup>) na podstawie stosunku pracy<sup>4</sup>,
- 2. pracuję w instytucji uczestniczącej w realizacji WRPO 2014-2020 (tj. Instytucji Zarządzającej, Instytucji Pośredniczącej, Instytucji Wdrażającej, Krajowej Instytucji Wspomagającej<sup>5</sup>) na podstawie stosunku pracy, nie mniej nie zachodzi konflikt interesów bądź podwójne finansowanie w przypadku zatrudnienia w niniejszym projekcie <sup>6</sup>,
- 3. nie jestem zaangażowany/a zawodowo w realizację innych projektów finansowanych z funduszy strukturalnych i Funduszu Spójności oraz działań finansowanych z innych źródeł, w tym ze środków własnych pracodawcy i innych podmiotów 7,
- 4. jestem zaangażowany/a zawodowo:
	- 4.1. w realizację innych projektów finansowanych z funduszy strukturalnych i Funduszu Spójności zgodnie z poniższym wykazem<sup>8</sup>:

**<sup>.</sup>** <sup>3</sup> Niepotrzebne skreślić

<sup>4</sup> Przekreślić ten punkt, jeśli nie dotyczy

<sup>5</sup> Niepotrzebne skreślić

<sup>6</sup> Przekreślić ten punkt, jeśli nie dotyczy

<sup>7</sup> Przekreślić ten punkt, jeśli nie dotyczy

<sup>8</sup> Przekreślić ten punkt, jeśli nie dotyczy

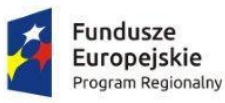

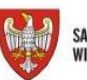

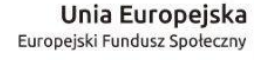

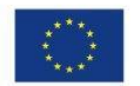

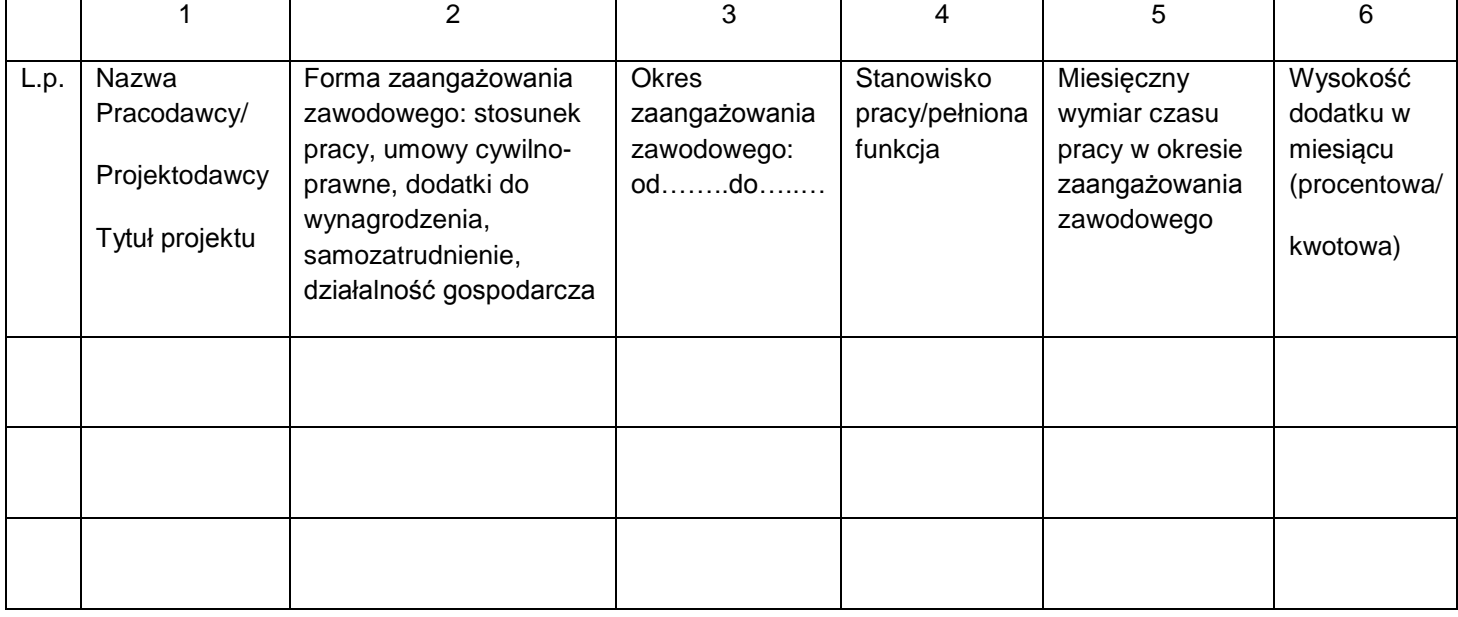

- 4.2 poza projektami wymienionymi w pkt. 4.1 na podstawie stosunku pracy, umów cywilnoprawnych, samozatrudnienia, w ramach prowadzenia własnej działalności gospodarczej łącznie w wymiarze ……………………………godzin<sup>9</sup>,
- 5. moje łączne zaangażowanie zawodowe w realizację projektów finansowanych z funduszy strukturalnych i Funduszu Spójności oraz działań finansowanych z innych źródeł, w tym środków własnych Beneficjenta i innych podmiotów, **nie przekracza/przekracza**<sup>10</sup> **276 godzin miesięcznie**,
- 6. zobowiązuję się do prowadzenia ewidencji godzin i zadań<sup>11</sup> we wszystkich projektach, w które jestem lub będę zaangażowany/a w okresie zatrudnienia w niniejszym projekcie, z wyłączeniem przypadku, gdy będę wykonywał/ła wszystkie zadania na podstawie jednego stosunku pracy,
- 7. zobowiązuje się do niezwłocznego powiadomienia Beneficjenta o każdej zmianie mojego zaangażowania zawodowego w okresie zatrudnienia w niniejszym projekcie,

…………….………………………………………………………………..

data i czytelny podpis osoby zatrudnianej/angażowanej do projektu

<sup>1</sup> <sup>9</sup> Przekreślić ten punkt, jeśli nie dotyczy

<sup>10</sup> Niepotrzebne skreślić

<sup>11</sup> W ramach wszelkich form zaangażowania zawodowego, w szczególności w ramach stosunku pracy, stosunku cywilnoprawnego i samozatrudnienia oraz zaangażowania w ramach prowadzenia własnej działalności gospodarczej